## Zoom 招待メールからの参加方法

Classroom を起動します

A.

## ストリー  $\equiv$  1A 授業 ンバー 採点 ම3 : : : ● カスタマイズ 授業タブをタップ  $1A$  $\odot$ Meet  $\ddot{\ddot{\cdot}}$  $\overrightarrow{L}$ クラスへの連絡事項を入力 リンクを生成 所しい資料を投稿しました: オンライン授業  $\bigcirc$  $\ddot{\ddot{\phantom{}}\phantom{}}$ クラスコード  $\colon$  $\mathbb{C}^n_+$  $\ddot{\cdot}$ 5月19日 ようこそ!  $\odot$ 期限間近

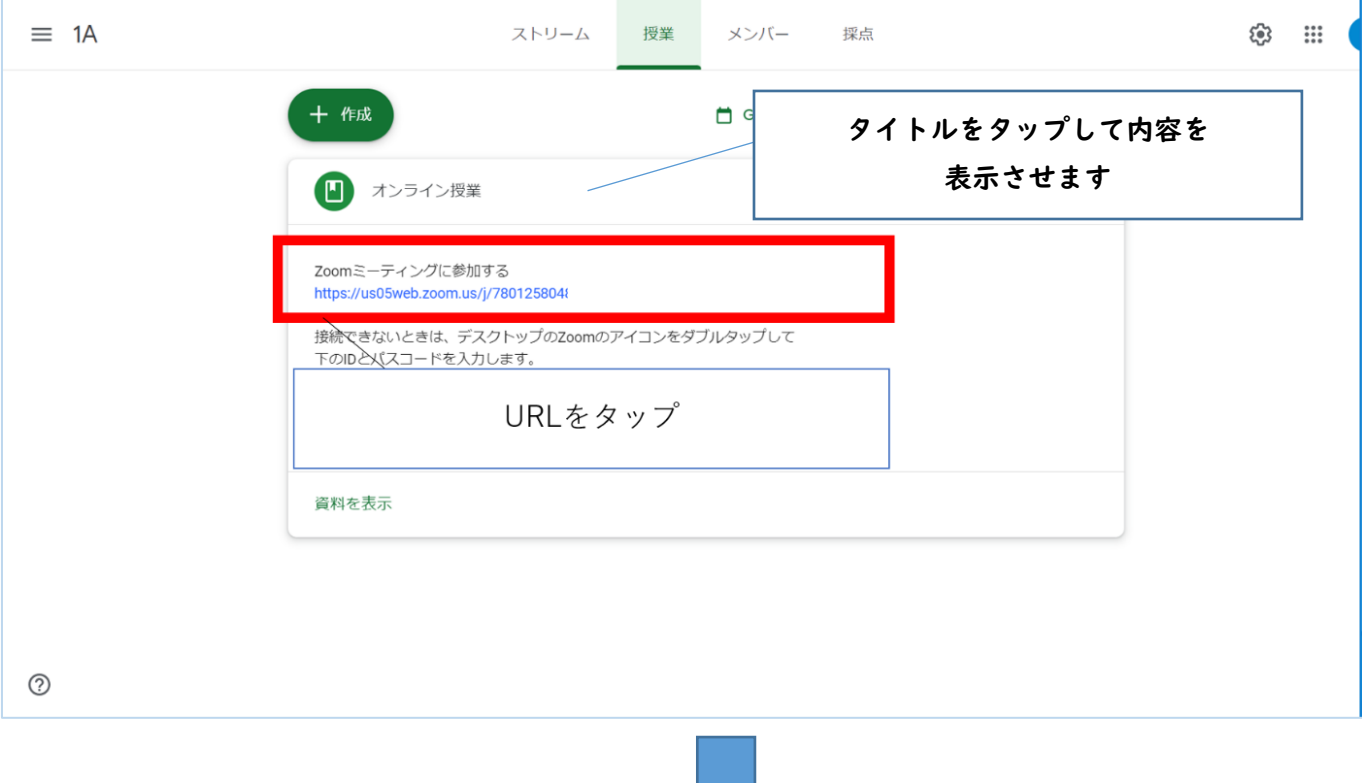

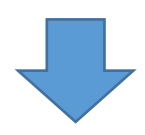

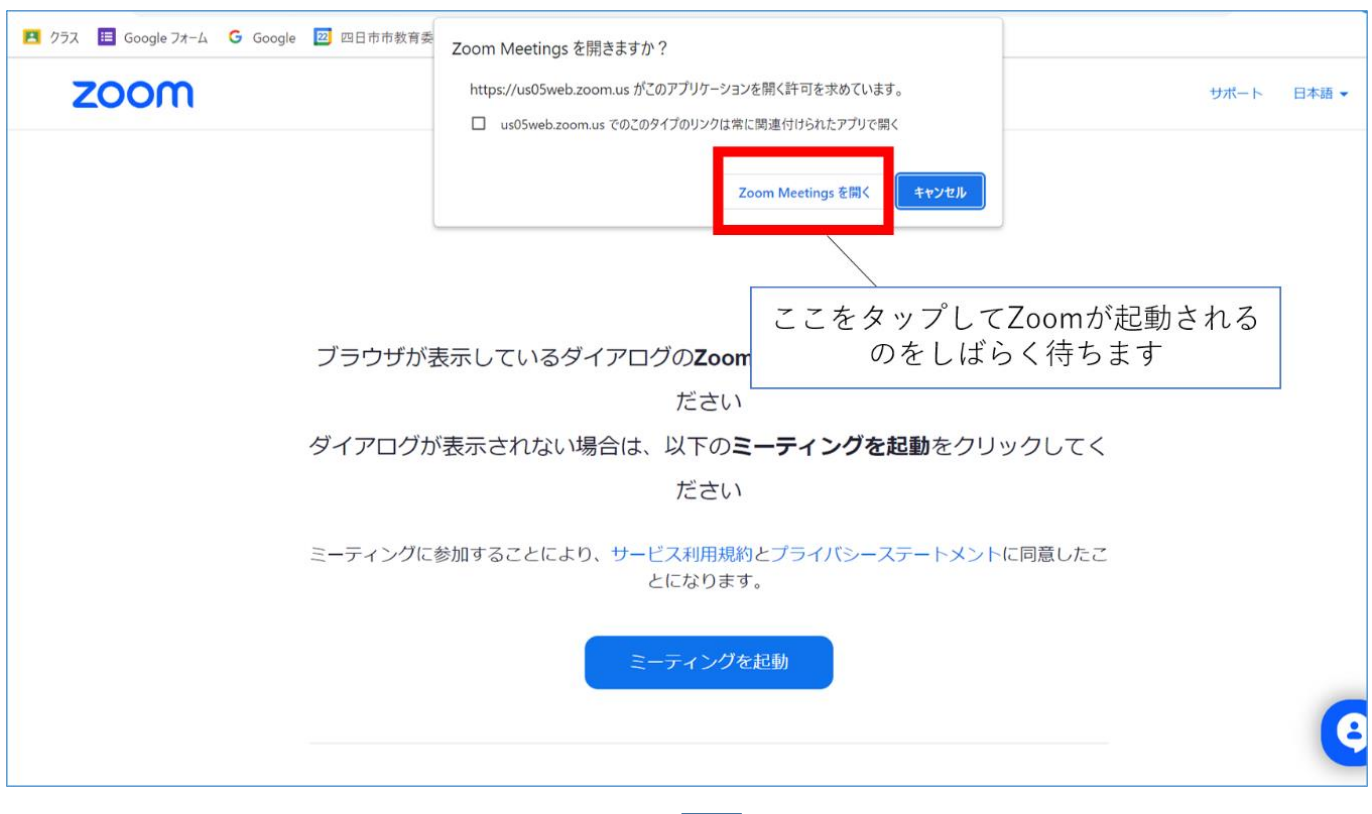

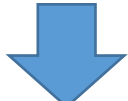

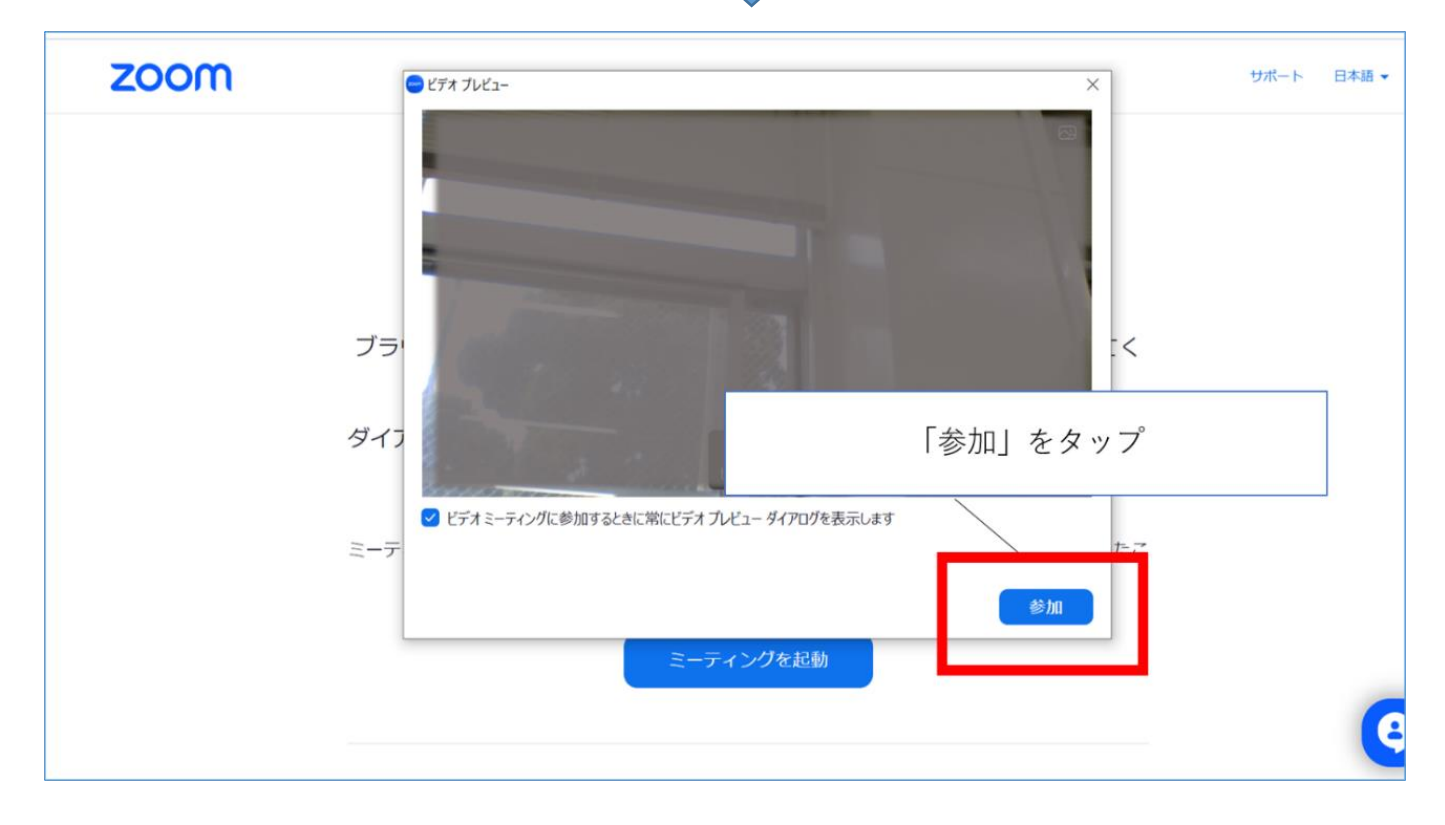